# CVP SIP 하트비트 구성 및 문제 해결

## 목차

소개 사전 요구 사항 요구 사항 사용되는 구성 요소 개요 설정 운영 방식 진단 문제 해결 시나리오 1 시나리오 2 시나리오 3 모범 사례

## 소개

이 문서에서는 Cisco CVP(Customer Voice Portal) SIP 하트비트 및 트러블슈팅 기술을 구성하는 방법에 대해 설명합니다.

## 사전 요구 사항

### 요구 사항

다음 주제에 대한 지식을 보유하고 있으면 유용합니다.

• Cisco Unified CVP(Customer Voice Portal)

### 사용되는 구성 요소

이 문서의 정보는 다음 소프트웨어 버전을 기반으로 합니다.

- Cisco Unified CVP(Customer Voice Portal) 12.5
- SIP(Session Initiation Protocol)

이 문서의 정보는 특정 랩 환경의 디바이스를 토대로 작성되었습니다. 이 문서에 사용된 모든 디바 이스는 초기화된(기본) 컨피그레이션으로 시작되었습니다. 현재 네트워크가 작동 중인 경우 모든 명령의 잠재적인 영향을 미리 숙지하시기 바랍니다.

## 개요

서버 그룹은 서버 그룹 도메인 이름으로 식별되는 동일한 유형의 하나 이상의 대상 IP 주소(엔드포

인트)로 구성됩니다. 서버 그룹은 SIP용 엔드포인트와 함께 하트비트 메커니즘을 추가합니다. 이 기 능을 사용하면 통화 제어 시 장애 조치를 신속하게 수행하여 실패한 엔드포인트로 인한 지연을 제 거할 수 있습니다.

- CVP SIP Server 그룹은 하트비트 메커니즘에 SIP Options 메서드를 사용합니다.
- OPTIONS에서는 UA(사용자 에이전트)가 다른 UA 또는 프록시 서버에 해당 기능에 대해 쿼리 할 수 있습니다. 이를 통해 클라이언트가 지원되는 메서드, 콘텐츠 형식, 확장, 코덱 등에 대한 정보를 검색할 수 있습니다. 상대방을 "울리지" 않습니다.
- 대부분의 구현에서는 OPTIONS를 SIP ping 메커니즘으로 사용합니다. [SIP Ping RFC](https://datatracker.ietf.org/doc/html/draft-fwmiller-ping-03)

## 설정

SIP 엔드포인트에 대해 CVP SIP 하트비트를 활성화하려면 다음 절차를 수행해야 합니다.

1단계. OAMP 웹 페이지에 액세스합니다.

2단계. System -> SIP Server Group으로 이동합니다.

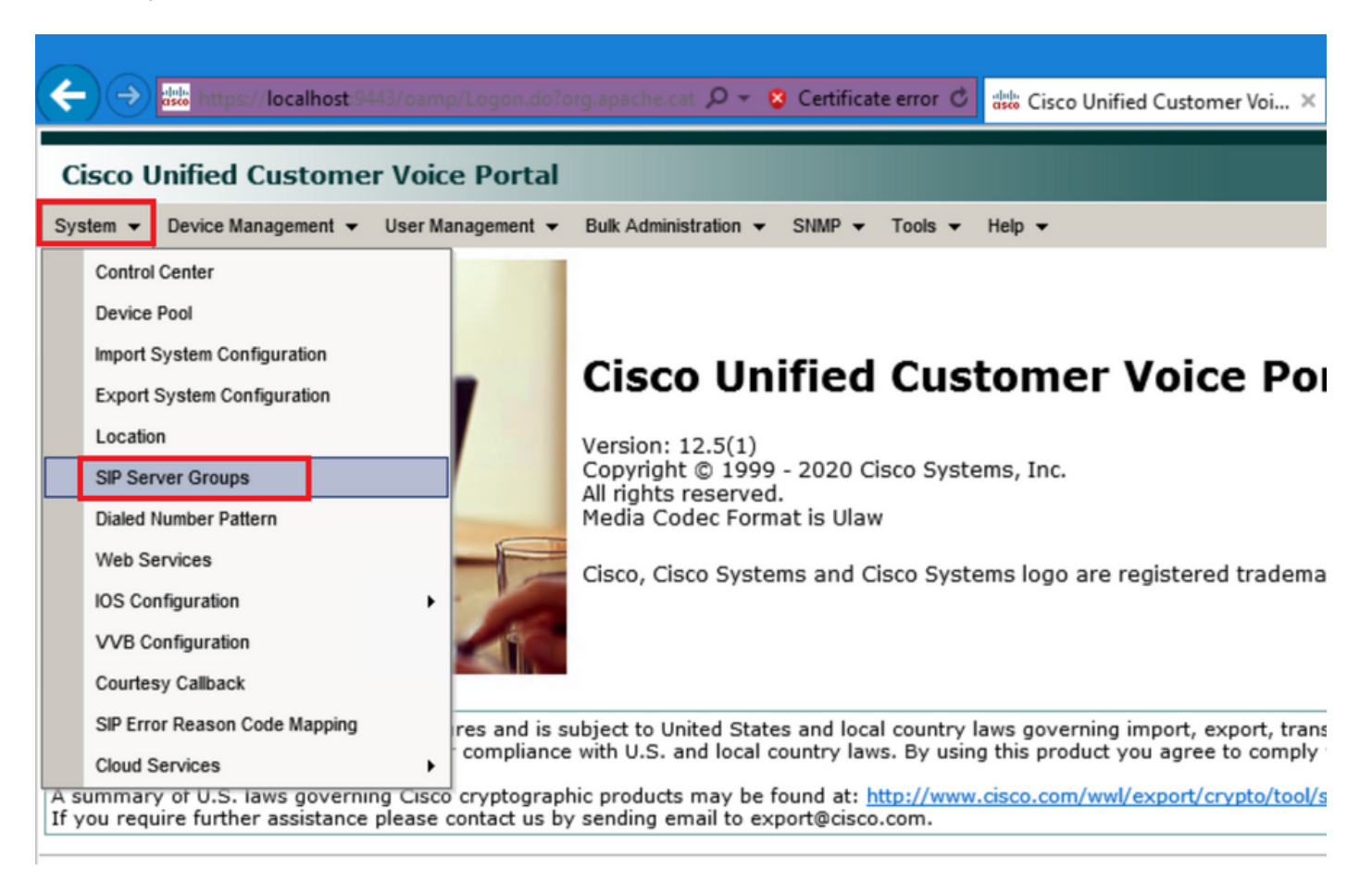

3단계. 이미 추가한 경우 SIP 서버 목록을 참조하거나 새 엔드포인트를 추가할 수 있습니다.

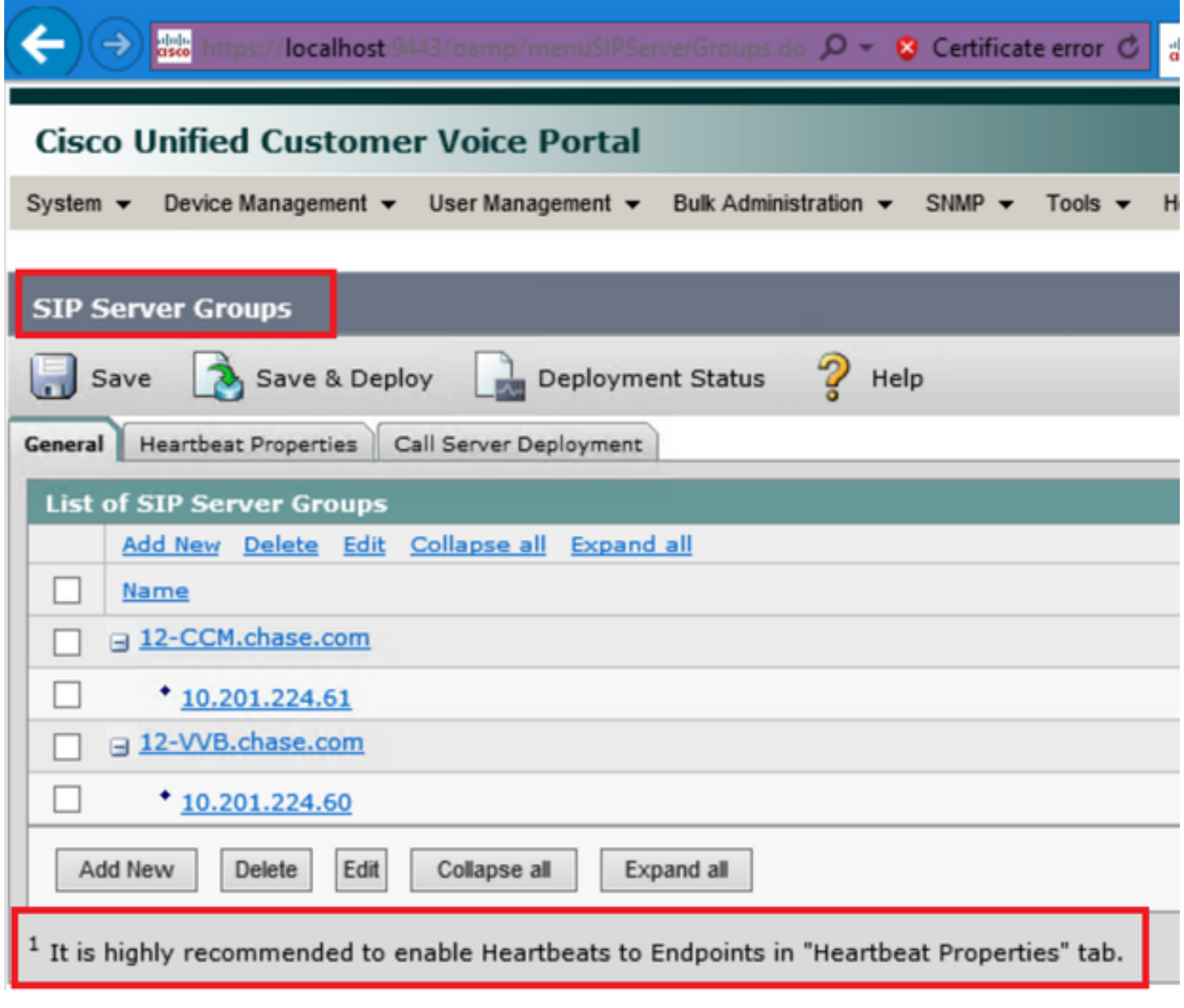

4단계. Heartbeat Properties(하트비트 속성) 탭으로 이동합니다.

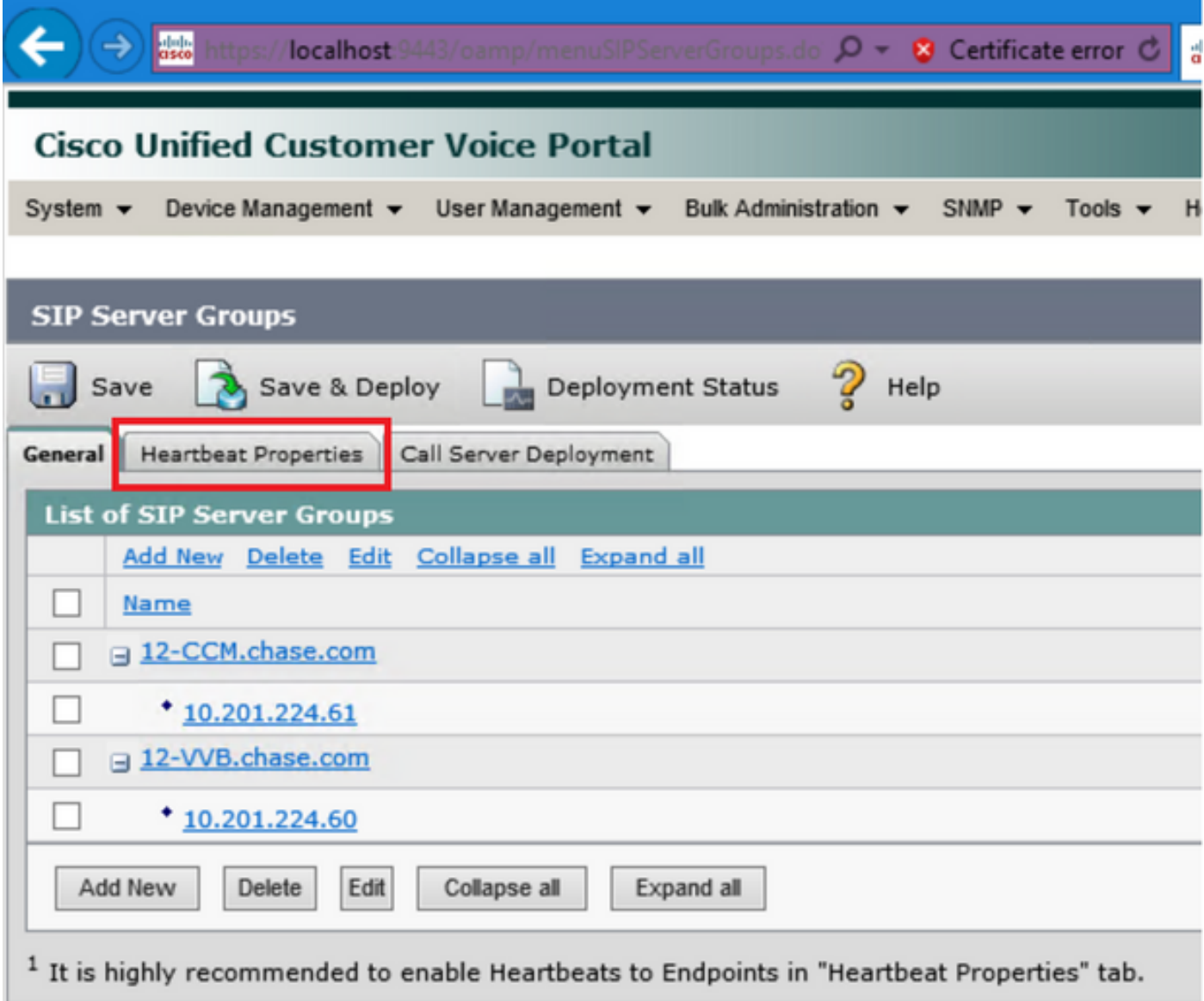

5단계. 여기에 표시된 대로 구성합니다. Use Heartbeats to Endpoints(엔드포인트에 **하트비트 사용** )를 활성화하면 기본값이 채워집니다.

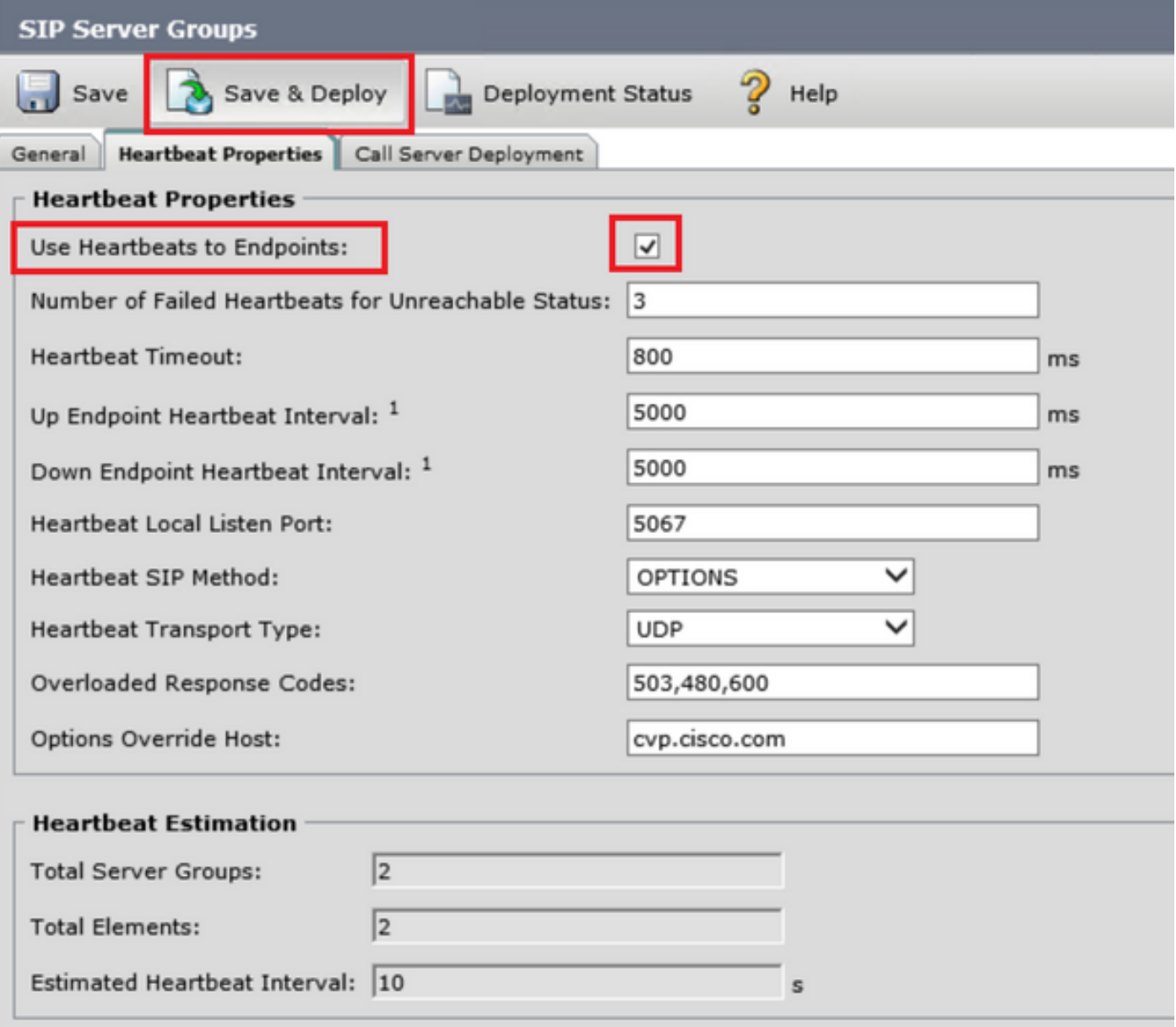

<sup>1</sup> View the Operations Console Server Help for detailed information on Heartbeat Intervals.

참고: 고정 3분 다운타임마다 SIP 오류(503 - 서비스 사용 불가, 480 - 일시적으로 사용 불가, 600 - 사용 중) 작동 및 작동 중지 엔드포인트 하트비트 간격은 두 하트비트 사이입니다. 그러 나 동일한 엔드포인트에 대한 하트비트 간에는 해당되지 않습니다. SIP 서버 그룹은 이 접근 방식이 CPU 사용률 문제로 이어질 수 있으므로 특정 간격으로 깨어나 모든 요소에 대해 하트 비트를 보내지 않습니다. 또한 많은 엔드포인트의 하트비트를 추적하는 데 더 많은 리소스가 필요합니다.

예를 들어, 모든 SIP 서버 그룹의 총 3개 요소에서 30000ms(30초) 간격으로 각 요소에 하트비트를 미리 보내려면 엔드포인트 하트비트 간격을 10000ms(10초)로 설정해야 합니다. 현재 작동 중지된 요소는 변동할 수 있으므로 반응 모드에서는 덜 결정적입니다. 따라서 하트비트 간격도 변동합니다 . 요소가 UP일 때 ping을 해제하려면 UP 간격을 0(사후 ping)으로 설정합니다. 요소가 다운되었을 때 ping을 해제하려면 DOWN 간격을 0(사전 예방적 ping)으로 설정합니다. 요소가 UP 또는 DOWN일 때 ping하려면 두 간격을 모두 0보다 크게 설정합니다(적응형 ping).

6단계. SIP 서버 그룹 포트. 또한 SIP Server Group Heartbeat(SIP 서버 그룹 하트비트)가 탐지되지 않거나 구성된 대상에 대한 wireshark에서 sip 옵션 메시지가 표시되지 않는지 확인합니다.

Call Server SIP 탭의 Call Server SIP Subsystem이 포트 5060에서 수신 대기하도록 구성된 경우

하트비트에 대해 SIP Server Groups를 구성하여 동일한 포트를 수신할 수 없습니다. 다른 포트를 사용해야 합니다.

참고: 문제는 이 툴이 포트가 sip 하위 시스템 또는 sip 서버 그룹 하트비트에 대해 이미 구성 되어 있음을 사용자에게 알리거나 경고하지 않는다는 것입니다. sip 서버 그룹 하트비트 옵션 이 작동하지 않으며 로그를 확인할 방법이 없습니다. SRV 그룹이 작동 또는 중단되었는지에 상관없이 SRV 그룹이 모두 녹색으로 표시된다는 의미입니다. SIP 옵션 메시지가 전송되지 않 기 때문에 사용자는 서버가 모두 작동 중이고 정상적으로 작동하지 않는다고 생각할 수 있습 니다. SIP Call Server 및 SIP Server 그룹 하트비트의 수신 포트는 프로세스가 다르므로 동일 한 포트를 두 번 사용할 수 없습니다.

7단계. 호스트 재정의: RAI(Resource Allocation Information)입니까? 게이트웨이의 RAI를 사용하려 면 GW Deploy and Configure(GW 구축 및 구성)에서 재정의 호스트를 RAI 그[룹과 Customer Voice](/content/en/us/support/docs/customer-collaboration/unified-customer-voice-portal/212334-how-to-deploy-and-configure-with-the-tru.html) [Portal\(Customer Voice Portal\(Customer Voice Portal\)의 트렁크 사용률 기능을 연결해야 합니다.](/content/en/us/support/docs/customer-collaboration/unified-customer-voice-portal/212334-how-to-deploy-and-configure-with-the-tru.html)

### 운영 방식

SIP 엔드포인트와 CVP 호출 서버 간의 메시지 흐름을 보여줍니다.

# **Message Flow**

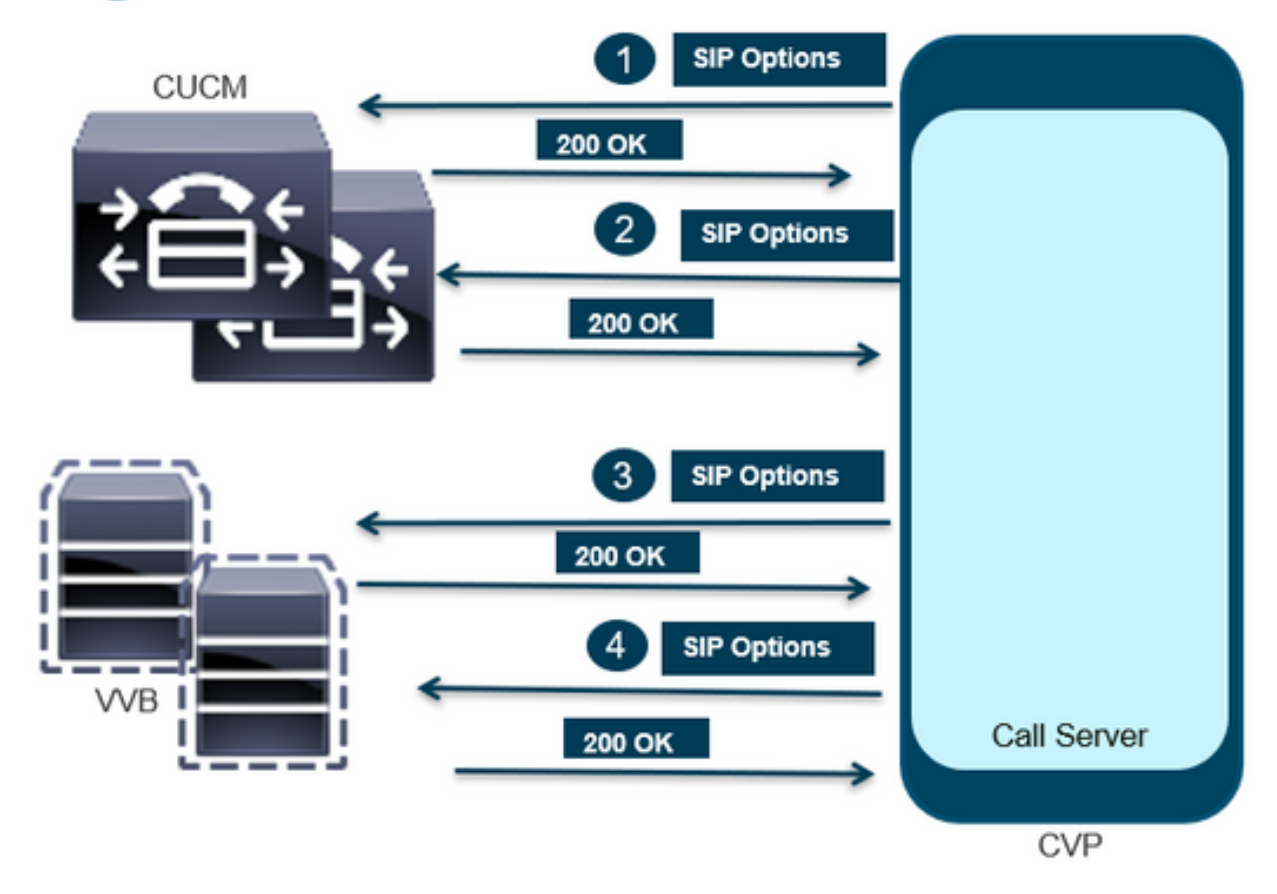

## **Message Flow**

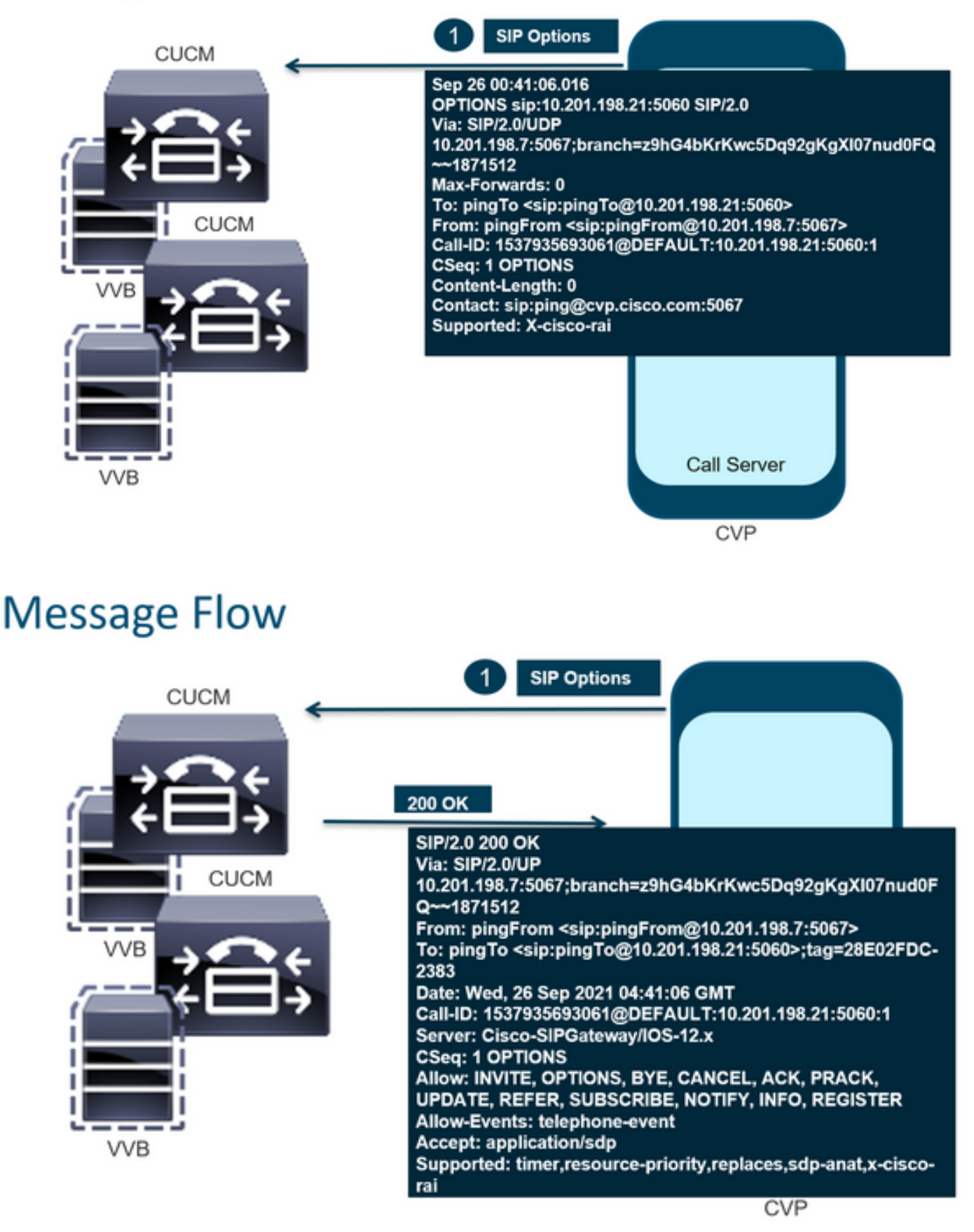

# **Message Flow**

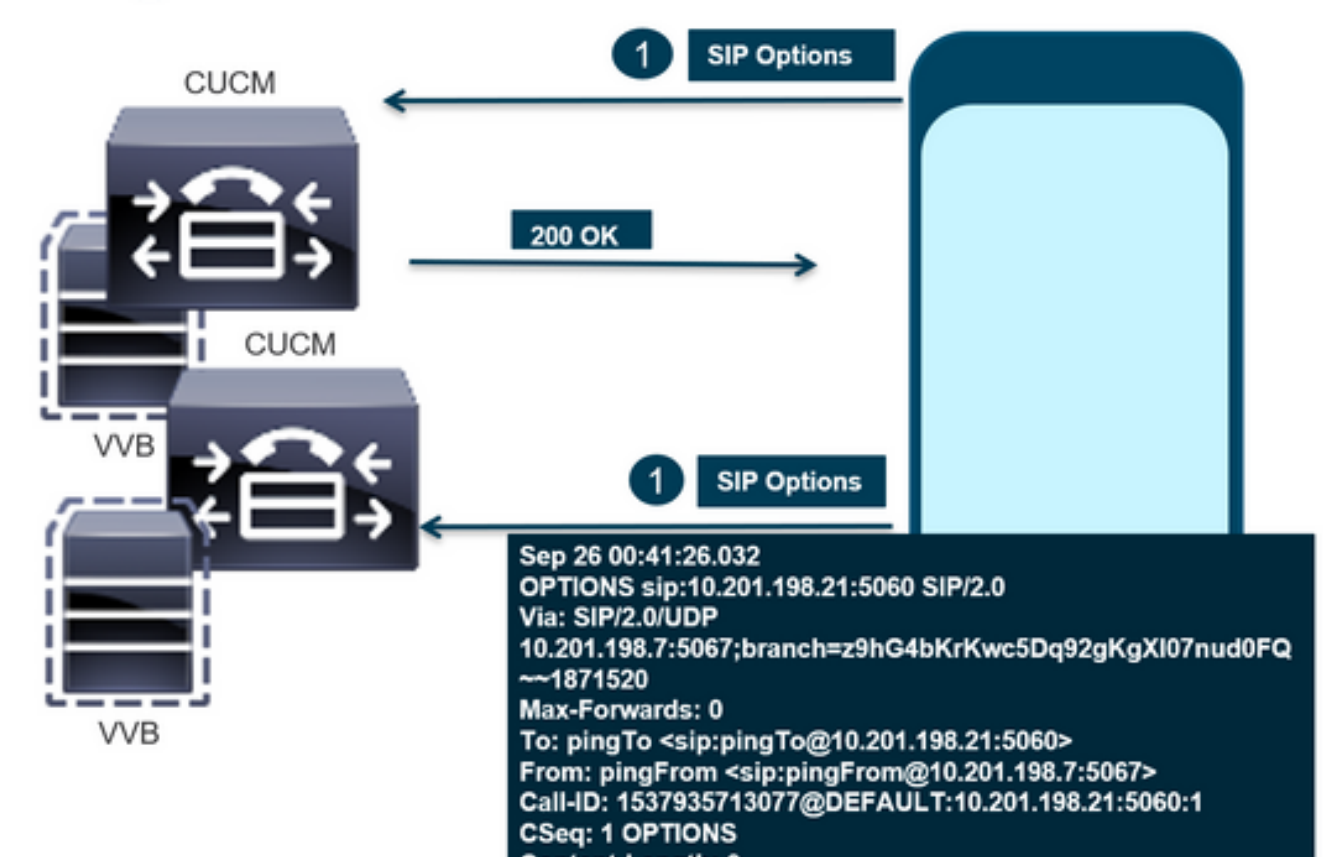

# **Message Flow**

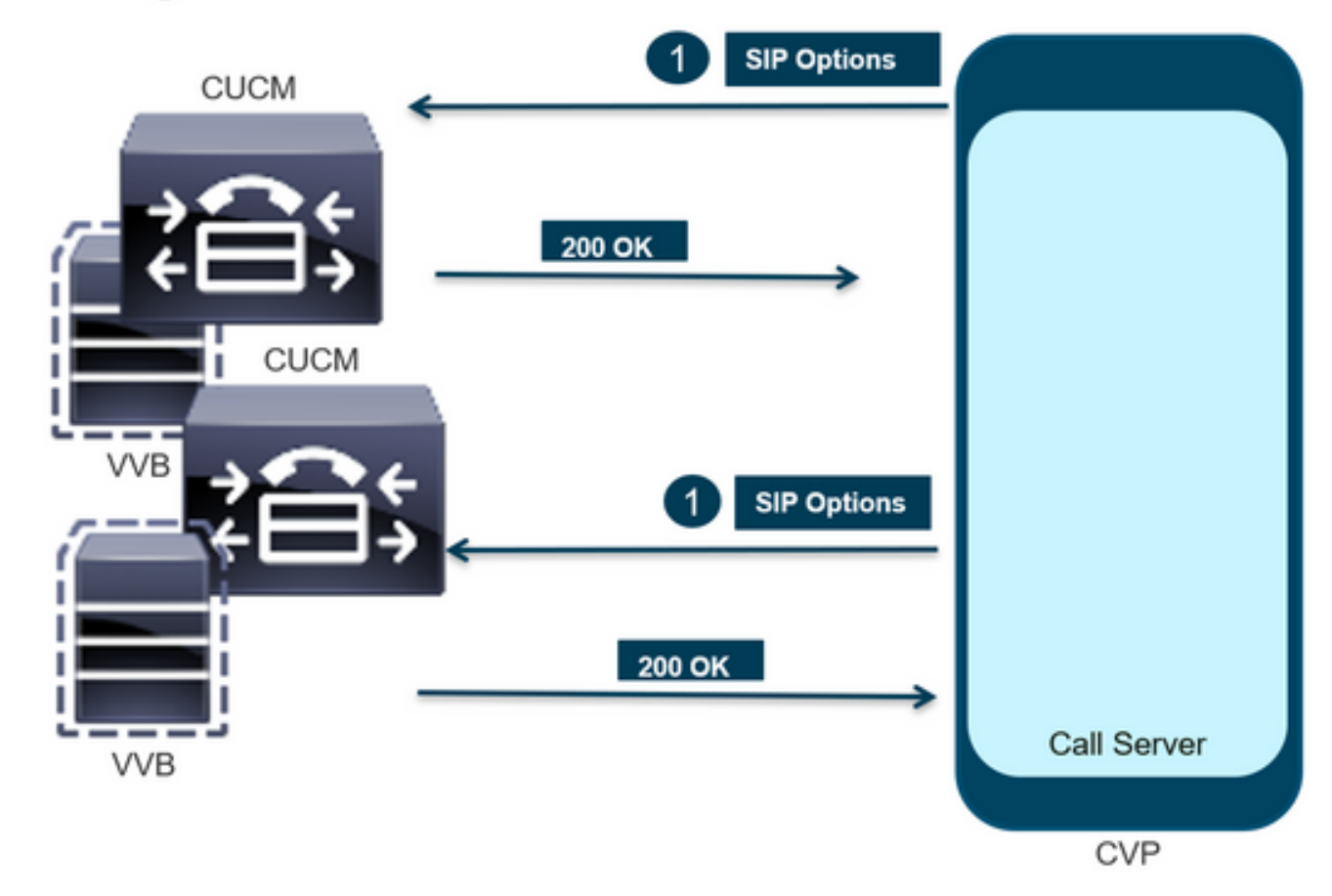

1단계. Call Server Diag 페이지로 이동합니다. 모든 브라우저 https://<callserverip>:8000/cvp/diag를 사용합니다.

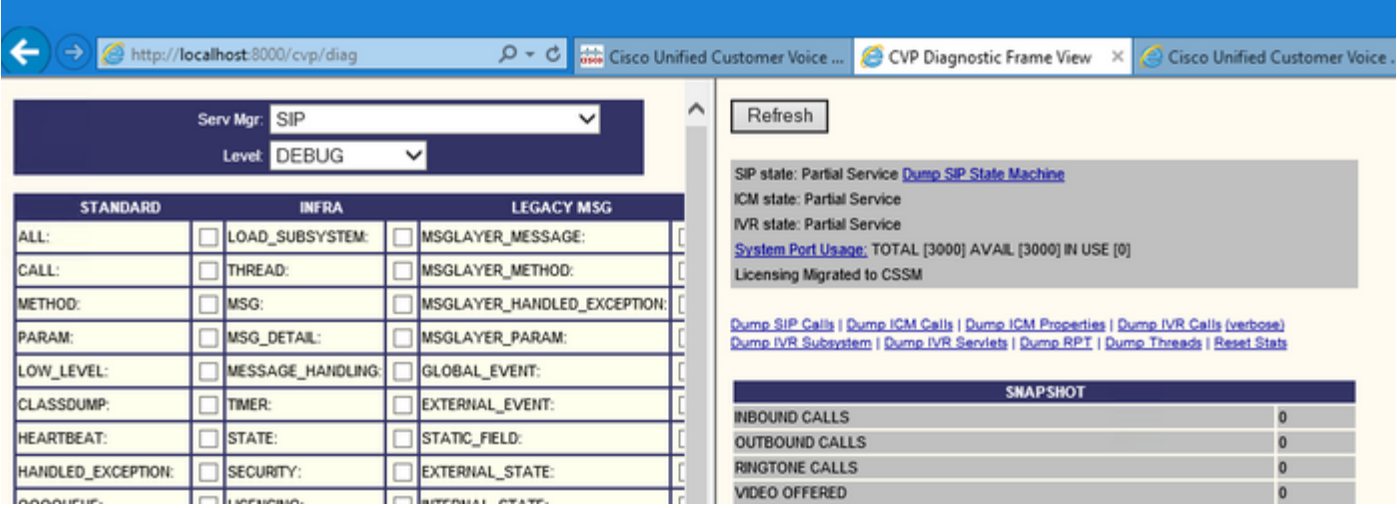

2단계. SIP, ICM, IVR 상태가 In Service(서비스 중)로 되어 있지만 여기서는 Partial Service(부분 서 비스)로 표시됩니다.

Refresh

SIP state: Partial Service Dump SIP State Machine ICM state: Partial Service IVR state: Partial Service System Port Usage: TOTAL [3000] AVAIL [3000] IN USE [0]

Licensing Migrated to CSSM

3단계. 링크를 사용하여 부분 서비스에 대해 발생한 오류를 확인할 수 있습니다.

Dump SIP Calls | Dump ICM Calls | Dump ICM Properties | Dump IVR Calls (verbose) Dump IVR Subsystem | Dump IVR Servlets | Dump RPT | Dump Threads | Reset Stats

4단계. 로그를 수집하고 확인하려면 SIP 추적을 활성화합니다. 링크를 클릭하고 CVP 섹션을 참조 하십시오.

### 문제 해결

CVP에서 생성한 SIP Options 메시지는 로그에 표시되지 않습니다. WSM에서 Wireshark 추적 또는 캡처가 필요합니다.

#### 시나리오 1

SIP 서버 그룹 끝점 중 하나에 연결할 수 없습니다.

일반적으로 CVP 통화 서버 로그에서 Unreachable 테이블이 true 또는 false로 설정된 것을 확인할 수 있습니다.

5: 10.201.224.41: Aug 19 2022 12:36:49.655 -0700: %CVP\_12\_5\_SIP-6-SIP\_INFO: B2BUA using timeout=180 seconds for DsUnreachableDestinationTable [id:5000] 58: 10.201.224.41: Aug 19 2022 12:36:50.827 -0700: %CVP\_12\_5\_SIP-6-SIP\_INFO: Using property: DsUnreachableDestinationTableTimer=180 [id:5000] 130: 10.201.224.41: Aug 19 2022 12:36:50.843 -0700: %CVP\_12\_5\_SIP-6-SIP\_INFO: Using property: UseDsUnreachableDestinationTable=true [id:5000]

#### Wireshark에서 다음을 확인할 수 있습니다.

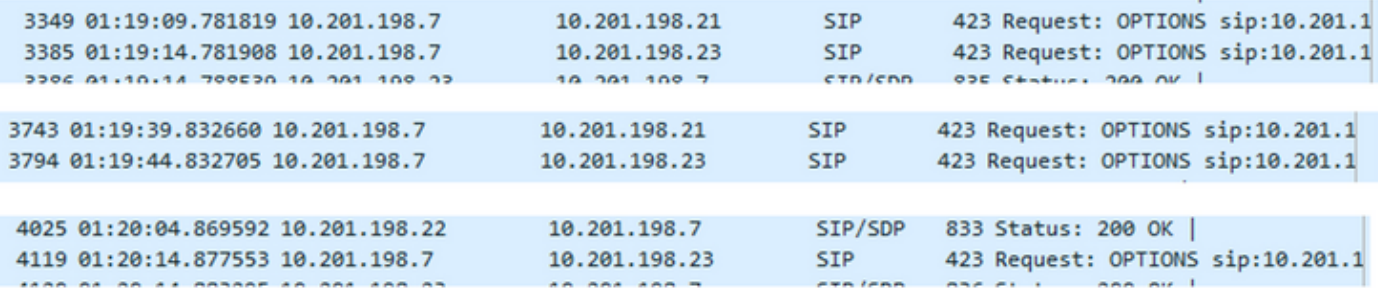

#### 시나리오 2

#### CVP 로그의 메시지

조건: SIP 옵션은 CUCM, CVVB 또는 VXML 게이트웨이에서 활성화됩니다.

CVP SIP(Session Initiation Protocol) 서버 그룹이 고가용성으로 구성된 경우 CVP Call Server 로그 에 표시될 가능성이 있습니다 동시에 "UnreachableDestinationTable - remove" 메시지가 많이 있습 니다. 일반적으로 5초 간격으로 나타납니다.

```
14: 10.201.198.7: Sep 26 2021 01:21:25.988 -0500: %_ConnectionManagement-3-
com.dynamicsoft.DsLibs.DsUALibs.DsSipLlApi.ConnectionManagement: UnreachableDestinationTable -
remove (10.201.198.21:5060:1). Current count: 3
16: 10.201.198.7: Sep 26 2021 01:21:25.988 -0500: %_ConnectionManagement-3-
com.dynamicsoft.DsLibs.DsUALibs.DsSipLlApi.ConnectionManagement: UnreachableDestinationTable -
remove (10.201.198.21:5060:2). Current count: 2
18: 10.201.198.7: Sep 26 2021 01:21:25.988 -0500: %_ConnectionManagement-3-
com.dynamicsoft.DsLibs.DsUALibs.DsSipLlApi.ConnectionManagement: UnreachableDestinationTable -
remove (10.201.198.21:5061:4). Current count: 1
217: 10.201.198.7: Sep 26 2021 01:21:25.988 -0500: %CVP_12_5_SIP-6-SIP_INFO: /10.201.198.21
endpointUnreachableClear
com.dynamicsoft.DsLibs.servergroups.EndpointEvent[source=DEFAULT:10.201.198.21:5060:1
numTries=3] [id:5000]
```
CVP에서 생성되[는 "UnreachableDestinationTable - Remove" 메시지에 대한 자세한 설명](/content/en/us/support/docs/customer-collaboration/unified-customer-voice-portal-1101/213248-explanation-of-the-unreachabledestinati.html)

활성화된 하트비트 없음 - CUCM 서비스를 사용할 수 없음

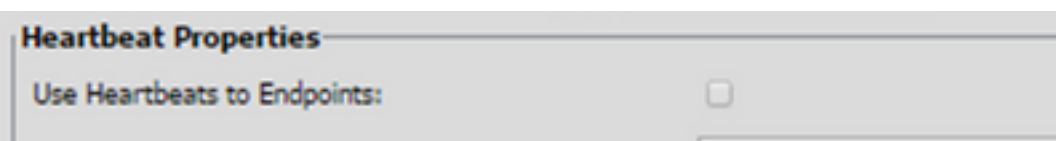

CUCM 엔드포인트는 3분 동안 연결할 수 없는 테이블로 이동합니다.

#### 권장 사항

- SIP 하트비트 설정
- 로그를 확인하여 CUCM에서 보내는 코드를 확인하고 이 코드를 무시합니다(Sip.properties).
- 검토: SIP.System.ExcludedCauseCodeFromUnreachableTable = 47,25 503 응답에서 연결할 수 없는 테이블에 추가된 모든 대상은 Reason-header에서 코드가 전송되 도록 추가 필터링됩니다. 수정 프로그램이 SIP.properties에 SIP.System.ExcludedCauseCodeFromUnreachableTable = 47,25 속성을 추가했습니다 .cause-code가 들어오는 cause-code와 일치하면 대상이 연결할 수 없는 테이블에 추가되지 않 습니다.
- 검토: SIP.DsUnreachableDestinationTableTimer = 15 Unreachable 테이블 타이머는 이제 SIP.Properties에서 구성할 수 있습니다.검토: [CVP](https://www.cisco.com/c/ko_kr/support/docs/customer-collaboration/unified-customer-voice-portal/200912-Disable-the-CVP-Unreachable-Destination.html) [Unreachable Destination Table Tracking 비활성화 - Cisco](https://www.cisco.com/c/ko_kr/support/docs/customer-collaboration/unified-customer-voice-portal/200912-Disable-the-CVP-Unreachable-Destination.html)

참고: SIP.UseDsUnreachableDestinationTable = false로 설정하면 실제 SIP 엔드포인트 중 단 또는 컨피그레이션을 탐지할 수 없습니다. 이것은 해결 방법입니다. 문제의 근본 원인을 조 사하려면 OPTIONS를 추가합니다.

### 모범 사례

- 하트비트 설정
- 옵션 PING 사용
- SIP 추적을 사용하여 CVP 로그 수집
- CUCM 로그 수집
- Wireshark 추적 수집

이 번역에 관하여

Cisco는 전 세계 사용자에게 다양한 언어로 지원 콘텐츠를 제공하기 위해 기계 번역 기술과 수작업 번역을 병행하여 이 문서를 번역했습니다. 아무리 품질이 높은 기계 번역이라도 전문 번역가의 번 역 결과물만큼 정확하지는 않습니다. Cisco Systems, Inc.는 이 같은 번역에 대해 어떠한 책임도 지지 않으며 항상 원본 영문 문서(링크 제공됨)를 참조할 것을 권장합니다.